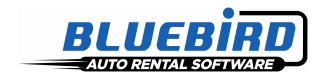

## RentWorks Version 4.1.e Release Letter

Note: Release 4.1+ requires Progress Version 11.3+

## Significant changes:

• Storing credit card numbers in the database. Starting with release 4.1E Bluebird is supporting Chip & PIN processing via Vantiv with a token being stored in the database instead of the card number. To minimize risk of identity theft we've decided to neither store nor process sensitive credit card data in RentWorks. Those of you using Bluebird's credit card processing module with an interface to Element using the old swipe machines will see no change until you upgrade to Chip & PIN processing using TriPOS.

New customers will be directed to use the new TriPOS interface supporting Chip & PIN.

Customers with no credit card interface via RentWorks will for now be able to process as before by setting up a dummy credit card control record for each location.

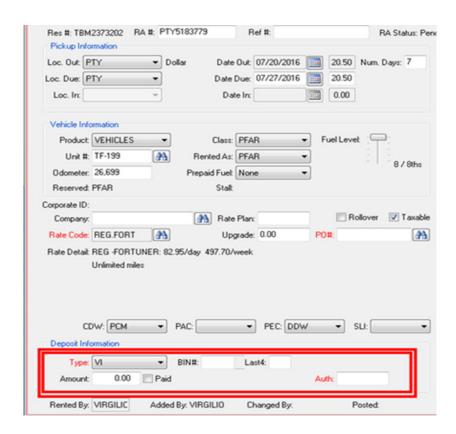

• **NEW DASHBOARD** – An alternative dashboard which uses the Cyberquery toolset can be configured and installed:

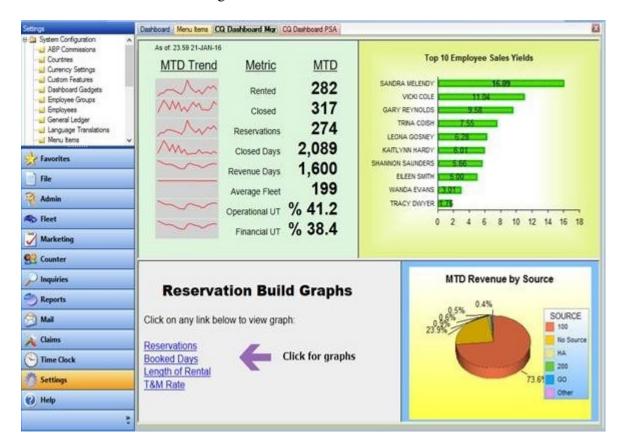

- New Document Feature Any type of file can be stored and associated with a vehicle or rental agreement. This is accomplished by accessing the new toolbar icon from Contract Processing or Vehicle Fleet.
- **New Voucher Enhancement** This provides the capability to enter vouchers into RentWorks and then have the counter agent honor contracts using the voucher. The voucher specifies rate, duration and expiration date. The contract is validated to make sure that it meets the requirements of the voucher.
- **Contract modify lookup by voucher number** To support the voucher enhancement above, you can now lookup contracts by a voucher number.
- **Age restriction by local company** There is now the ability to apply age restrictions for a local company. These override the settings by location and class.
- New maintenance type RECALL In the US, a federal law was passed to protect consumers from rental vehicles under recall. Effective July 1, 2016, rental car companies must GROUND vehicles that have been recalled until maintenance services have been performed. Therefore, a new maintenance schedule called

"Mandatory OEM Recall" and a grounding status of "OEM Grounding Recall" were added to RentWorks to address this situation.

In RentWorks, you create a maintenance procedure (you can choose your own name for this procedure) and assign the schedule of "Mandatory OEM Recall" to it. As you receive mandatory OEM recall notices, you simply assign this procedure to those vehicles in your fleet. If the vehicle is available, the vehicle will be grounded immediately. If the unit is on-rent, it will be grounded upon return. In either case, once the vehicle is grounded with the "OEM Grounding Recall" status, the unit will NOT be able to be rented until a repair order has been successfully completed for the safety recall. This enhancement also allows for multiple Grounding statuses, such as "Ground for Sale".

- **Rewrite of JumpDrive interface** New and improved features of JumpDrive required a rewrite of the interface.
- Rewrite Reynolds interface to use web services Reynolds has phased out their OLE interface in favor of a web services interface.
- Rewrite LightYear/DealerBuilt interface to use web services LightYear has transitioned to a web services interface. We have accommodated this change. This will be a customer data interface only. The Accounting API has not yet been released by LightYear/DealerBuilt.
- New XTime web services repair order reservations Xtime provides dealerships with the ability to schedule maintenance appointments. This new interface creates a reservation in RentWorks if a service loaner vehicle was requested.
- Provide a "Hosted Solution" for Credit Card Processing when a Chip and Pin device is not available We have created an interface to the Element Web Service to be able to do secure credit card transactions when a chip and pin device is not available.

## Descriptions of SARS addressed, in order of impact then program name:

| Program     | SAR   | Brief Description                                                                                                    |
|-------------|-------|----------------------------------------------------------------------------------------------------|
| Level 1     |       |                                                                                                    |
| CCPRO       | 10180 | Provide a hosted solution for CC processing. Reduce the exposure of CC numbers on the screen. Improve CC processing for EMV. |
| Counter     | 9990  | New Voucher Enhancement.                                                                                                    |
| Counter     | 9991  | Add the ability to apply an age restriction by local company.                                                                |
| Counter     | 9998  | Allow contract modify by voucher number.                                                                                     |
| Counter     | 10030 | Recall enhancement.                                                                                                    |
| Counter     | 10033 | Attach Documents enhancement.                                                                                                |
| Counter     | 10087 | Customer would like to have multiple Grounding statuses.                                                                     |
| Maintenance | 10056 | Add a new maintenance type of RECALL for new NTSB mandate.                                                                   |

| Interfaces  | 9731    | Rewrite JumpDrive interface to use getCurrentDetails method vs.                                                                                                    |
|-------------|---------|----------------------------------------------------------------------------------------------------|
|             |         | getArrivals.                                                                                                    |
| Interfaces  | 9823    | Rewrite Reynolds ERA interface to use new web services.                                                                                                    |
| Interfaces  | 9938    | Create web service for XTime to send repair order reservations.                                                                                                    |
| Interfaces  | 9980    | Rewrite the LightYear interface for Web Services.                                                                                                    |
| Level 2     |         |                                                                                                    |
| 2000.2      |         |                                                                                                    |
| CCPRO       | 10142   | Add field to CC control record that, when checked, converts all authorization attempts to paid deposits.                                                              |
| CCPRO       | 10163   | Create an interface to Element's hosted payments solution.                                                                                                    |
| Counter     | 7481    | Assign proper report location when using an authorization from another location.                                                                                      |
| Counter     | 9427    | Add the "Reasons for Rental" field to the Loaner Rental entry process.                                                                                                |
| Counter     | 9826    | Add the Reference number field to the Loaner Entry screen.                                                                                                    |
| Counter     | 10004   | "A deposit amount of \$0.00 is required." message when balance is 0.00.                                                                                               |
| Counter     | 10092   | Do not allow users to change the location out code on reservations or contracts that have an Element or triPOS auth or payment on them.                               |
| Counter     | 10171   | Add ability to lookup rates form RezPower and pull into Reservation/Contract.                                                                                         |
| Erez        | 10074   | Add prompt to Erez web page to select a supported currency. Display values in the selected currency.                                                                  |
| Hertz       | Various | Many corrections, updates and improvements to the Hertz Interface.                                                                                                    |
| Interfaces  | 9980    | Convert existing LightYear customer search and insert routines to handle LY's updated web services.                                                                   |
| Maintenance | 9758    | Need to have access to the deductible and limit fields for coverages for type SLI.                                                                                    |
| RezPro      | 9809    | Economy reservation link via XML.                                                                                                    |
| RezPro      | 9814    | Payless reservation file will be using Budget layout.                                                                                                    |
| RezPro      | 9968    | Create Alamo (ala1) reservation link.                                                                                                    |
| Level 3     |         |                                                                                                    |
| API         | 9985    | Allow 30+ day reservations in the API. Requires CF E1004.                                                                                                    |
| API         | 10007   | Allow Element CC process from the OTA API.                                                                                                    |
| API         | 10068   | Payment records are created as "authorizations" - should be "paid".                                                                                                   |
| CCPRO       | 10096   | During Element authorizations, change the TID setting to fix the mismatching of TID to MID regardless of term defaults, report location or payment rule manipulation. |

| CCPRO     | 10134 | Add a function to get a token at any time for a given CC. This will provide a way to get it if the initial request fails.                                     |
|-----------|-------|----------------------------------------------------------------------------------------------------|
| CCPRO     | 10151 | If using triPOS, disable Paid/Auth field when editing a Paid Deposit.                                                                                         |
| Claims    | 8420  | When "Create Merge File" is selected from the Form Letter Tab of<br>the Claims management program, the export file column alignment<br>is off by two columns. |
| Claims    | 9936  | Send an email when a new claim record is saved.                                                                                                    |
| Claims    | 9936  | Claims update to send email when New Claim added.                                                                                                    |
| Counter   | 6910  | R/O on RezPlanner.                                                                                                    |
| Counter   | 8625  | Prevent the cloning of a closed contract with a company that is on credit hold.                                                                               |
| Counter   | 8928  | Cannot remove damage from a vehicle during contracts.                                                                                                    |
| Counter   | 9442  | The # of extended days changes to zero during extension entry.                                                                                                |
| Counter   | 9604  | Display future dated R/O correctly.                                                                                                    |
| Counter   | 9686  | Cannot secure the CREATE button in Company lookup from Repair Order and Insurance Extension screens.                                                          |
| Counter   | 9807  | Allow printing from the reservation browser.                                                                                                    |
| Counter   | 9816  | Don't allow DB billing to Renter when the customer name length exceeds 30 characters.                                                                         |
| Counter   | 9843  | Cannot secure the DELETE button in the notes popup window.                                                                                                    |
| Counter   | 9862  | Coupon for 1 day on a 1 day rental still charges for 1 day.                                                                                                   |
| Counter   | 9876  | When honoring a reservation, the check-out and check-in (due back) times should match.                                                                        |
| Counter   | 9882  | Add the odometer of the renter's vehicle to the insurance replacement tab.                                                                                    |
| Counter   | 9921  | When a renter who works for a company that is on credit hold is added to the contract/reservation, you do not receive a Credit Hold message.                  |
| Counter   | 9994  | When entering a task in the Daily Planner there is no default location code.                                                                                  |
| Counter   | 10021 | Add search by voucher number. Change RadioSet to ComboBox and color tour/loaner reservations blue.                                                            |
| Counter   | 10156 | You cannot remove the "printable" flag on Corporate reservation notes.                                                                                        |
| Counter   | 10186 | Counter vehicle lookup: Add the vehicle description to the contract vehicle.                                                                                  |
| Counter   | 10191 | Allow 20 characters for check # in payments.                                                                                                    |
| Erez      | 9958  | Allow Erez reservation longer than 30 days when CF E1004 is active.                                                                                           |
| Erez      | 9964  | Allow Erez Mobile reservation longer than 30 days when CF E1004 is active.                                                                                    |
| Inquiries | 7896  | Do not allow system tasks to be canceled by users.                                                                                                    |
| Inquiries | 8059  | Prevent users from attempting to see or email reports run by other users in report inquiry.                                                                   |
| Inquiries | 10046 | Allow the use of wildcard characters in license number for the date/time/license inquiry.                                                                     |
|           |       |                                                                                                    |

5

| Interfaces         9962         Attempt to reduce the number of exceptions, look in Sold Fleet.           Interfaces         10022         Allow filtering of renter name by first name.           Maintenance         8901         A local company that was copied from a local company with company rates and included charges cannot be deleted.           Maintenance         9219         Need the ability to DELETE blank entries in GL setup.           Maintenance         9707         Field security for Location Currency does not work in Location and Company maintenance.           Maintenance         2952         Allow resizing of the browse column widths on the Percent Cal tab of fee/taxes/coverages.           Maintenance         9977         In terminal settings require a CC TID when the location uses CC processing.           Maintenance         10034         When copying a local company, the Added and Last Rental date/time are also copied.           Maintenance         10120         Add new field dealer code to location detail screen.           OTA API         10043         Create an API for OTA to provide list of reservations for set of vehicle classes and a date range.           PPGEN         10077         Mask ARCust when printed on PPGen form based on CF A1113.           Reports         4422         Renter list mail-merge file was not being transferred back to the local PC.           Reports         9800         Add the License Plate number to the Excel ou                                                                                                    | Interfaces 10022 Allow filtering of renter name by first name.  Maintenance 8901 Allow filtering of renter name by first name.  Maintenance 9219 Need the ability to DELETE blank entries in GL setup.  Maintenance 9707 Field security for Location Currency does not work in Location and Company maintenance.  Maintenance 9952 Allow resizing of the browse column widths on the Percent Cal tab of fee/taxes/coverages.  Maintenance 9977 In terminal settings require a CC TID when the location uses CC processing.  Maintenance 10034 When copying a local company, the Added and Last Rental date/time are also copied.  Maintenance 10120 Add new field dealer code to location detail screen.  OTA API 10043 Create an API for OTA to provide list of reservations for set of vehicle classes and a date range.  PPGEN 10077 Mask ARCust when printed on PPGen form based on CF A1113.  Reports 4422 Renter list mail-merge file was not being transferred back to the local PC.  Reports 9800 Add the License Plate number to the Excel output for the Maintenance Due Report.  Reports 9887 Currently ALL reports are not utilizing the entire length of the page.  Reports 9981 Add selection criteria of pick-up date to Booked Rez report.  Reports 10070 The fleet performance report uses the expected out of service date and includes sold vehicles after the sold date.  Reports 10101 When a re-scheduled report job with output to Excel runs a second time, the output is NOT in Excel formatting.  Reports 10122 Add more columns to Rentworks Tour Revenue Report.  Reports 10121 Add more columns to Rentworks Tour Revenue Report.                                                                                                    | Inquiries   | 10182 | Added more fields to the vehicle status inquiry: Description, VIN,   |
|----------------------------------------------------------------------------------------------------|----------------------------------------------------------------------------------------------------|-------------|-------|----------------------------------------------------------------------|
| Interfaces         10022         Allow filtering of renter name by first name.           Maintenance         8901         A local company that was copied from a local company with company rates and included charges cannot be deleted.           Maintenance         9219         Need the ability to DELETE blank entries in GL setup.           Maintenance         9707         Field security for Location Currency does not work in Location and Company maintenance.           Maintenance         9952         Allow resizing of the browse column widths on the Percent Cal tab of fee/taxes/coverages.           Maintenance         9977         In terminal settings require a CC TID when the location uses CC processing.           Maintenance         10034         When copying a local company, the Added and Last Rental date/time are also copied.           Maintenance         10120         Add new field dealer code to location detail screen.           OTA API         10043         Create an API for OTA to provide list of reservations for set of vehicle classes and a date range.           PPGEN         10077         Mask ARCust when printed on PPGen form based on CF A1113.           Reports         4222         Renter list mail-merge file was not being transferred back to the local PC.           Reports         8291         Fleet performance report does not have an output to Excel option.           Reports         9840         Non-recurring immediate Maintenance alerts do                                                                                                    | Interfaces         10022         Allow filtering of renter name by first name.           Maintenance         8901         A local company that was copied from a local company with company rates and included charges cannot be deleted.           Maintenance         9219         Need the ability to DELETE blank entries in GL setup.           Maintenance         9707         Field security for Location Currency does not work in Location and Company maintenance.           Maintenance         9952         Allow resizing of the browse column widths on the Percent Cal tab of fee/taxes/coverages.           Maintenance         9977         In terminal settings require a CC TID when the location uses CC processing.           Maintenance         10034         When copying a local company, the Added and Last Rental date/time are also copied.           Maintenance         10120         Add new field dealer code to location detail screen.           OTA API         10043         Create an API for OTA to provide list of reservations for set of vehicle classes and a date range.           PPGEN         10077         Mask ARCust when printed on PPGen form based on CF A1113.           Reports         4222         Renter list mail-merge file was not being transferred back to the local PC.           Reports         9800         Add the License Plate number to the Excel output for the Maintenance Due report.           Reports         9840         Non-recurring immediate Mainte                                                                                                    |             | 0000  | AltID.                                                               |
| Maintenance8901A local company that was copied from a local company with company rates and included charges cannot be deleted.Maintenance9219Need the ability to DELETE blank entries in GL setup.Maintenance9707Field security for Location Currency does not work in Location and Company maintenance.Maintenance9952Allow resizing of the browse column widths on the Percent Cal tab of fee/taxes/coverages.Maintenance10034When copying a local company, the Added and Last Rental date/time are also copied.Maintenance10120Add new field dealer code to location detail screen.OTA API10043Create an API for OTA to provide list of reservations for set of vehicle classes and a date range.PPGEN10077Mask ARCust when printed on PPGen form based on CF A1113.Reports4422Renter list mail-merge file was not being transferred back to the local PC.Reports9800Add the License Plate number to the Excel output for the Maintenance Due report.Reports9800Add the License Plate number to the Excel output for the Maintenance Due ReportReports9887Currently ALL reports are not utilizing the entire length of the page.Reports9981Add selection criteria of pick-up date to Booked Rez report.Reports10070The Daily cash report is printing an extra line for each line in the report.Reports10107When a re-scheduled report job with output to Excel runs a second time, the output is NOT in Excel formatting.Reports1012Add more columns to Rentworks Tour Revenue Report.Reports10125                                                                                                    | Maintenance         8901         A local company that was copied from a local company with company rates and included charges cannot be deleted.           Maintenance         9219         Need the ability to DELETE blank entries in GIs setup.           Maintenance         9707         Field security for Location Currency does not work in Location and Company maintenance.           Maintenance         9952         Allow resizing of the browse column widths on the Percent Cal tab of fee/taxes/coverages.           Maintenance         9977         In terminal settings require a CC TID when the location uses CC processing.           Maintenance         10034         When copying a local company, the Added and Last Rental date/time are also copied.           Maintenance         10120         Add new field dealer code to location detail screen.           OTA API         10043         Create an API for OTA to provide list of reservations for set of vehicle classes and a date range.           PPGEN         10077         Mask ARCust when printed on PPGen form based on CF A1113.           Reports         4422         Renter list mail-merge file was not being transferred back to the local PC.           Reports         8291         Fleet performance report does not have an output to Excel option.           Reports         9840         Add the License Plate number to the Excel output for the Maintenance Due report.           Reports         9887         Currently ALL                                                                                                    |             |       | · · · · · · · · · · · · · · · · · · ·                                |
| Maintenance9219Need the ability to DELETE blank entries in GL setup.Maintenance9707Field security for Location Currency does not work in Location and Company maintenance.Maintenance9952Allow resizing of the browse column widths on the Percent Cal tab of fee/taxes/coverages.Maintenance9977In terminal settings require a CC TID when the location uses CC processing.Maintenance10034When copying a local company, the Added and Last Rental date/time are also copied.Maintenance10120Add new field dealer code to location detail screen.OTA API10043Create an API for OTA to provide list of reservations for set of vehicle classes and a date range.PPGEN10077Mask ARCust when printed on PPGen form based on CF A1113.Reports4422Renter list mail-merge file was not being transferred back to the local PC.Reports8291Fleet performance report does not have an output to Excel option.Reports9800Add the License Plate number to the Excel output for the Maintenance Due report.Reports9840Non-recurring immediate Maintenance alerts do not go away in the Maintenance Due ReportReports9981Add selection criteria of pick-up date to Booked Rez report.Reports10070The Daily cash report is printing an extra line for each line in the report.Reports10101When a re-scheduled report uses the expected out of service date and includes sold vehicles after the sold date.Reports10101When a re-scheduled report job with output to Excel runs a second time, the output is NOT in Excel formatting. <td>Maintenance 9219 Need the ability to DELETE blank entries in GL setup.  Maintenance 9707 Field security for Location Currency does not work in Location and Company maintenance.  Maintenance 9952 Allow resizing of the browse column widths on the Percent Cal tab of fee/taxes/coverages.  Maintenance 9977 In terminal settings require a CC TID when the location uses CC processing.  Maintenance 10034 When copying a local company, the Added and Last Rental date/time are also copied.  Maintenance 10120 Add new field dealer code to location detail screen.  OTA API 10043 Create an API for OTA to provide list of reservations for set of vehicle classes and a date range.  PPGEN 10077 Mask ARCust when printed on PPGen form based on CF A1113.  Reports 4422 Renter list mail-merge file was not being transferred back to the local PC.  Reports 9800 Add the License Plate number to the Excel output for the Maintenance Due Report.  Reports 9887 Currently ALL reports are not utilizing the entire length of the page.  Reports 9981 Add selection criteria of pick-up date to Booked Rez report.  Reports 9984 The Daily cash report is printing an extra line for each line in the report.  Reports 10070 The fleet performance report uses the expected out of service date and includes sold vehicles after the sold date.  Reports 10101 When a re-scheduled report job with output to Excel runs a second time, the output is NOT in Excel formatting.  Reports 10122 Add more columns to Rentworks Tour Revenue Report.  Reports 10137 Rescheduling daily system tasks 'rounding' by minutes advance the re-scheduling time when the job takes longer than 59 seconds. This moves the run-time outside the originally scheduled time slot.  Reports 10137 Rescheduling daily system tasks 'rounding' by minutes advance the re-scheduling time when the job takes longer than 59 seconds. This moves the run-time outside the originally scheduled time slot.  Reports 10137 Fielet Status Report: Add the vehicle description only to the Excel output.  Reports 10187 Fielet Status Report a</td> <td></td> <td></td> <td>,</td> | Maintenance 9219 Need the ability to DELETE blank entries in GL setup.  Maintenance 9707 Field security for Location Currency does not work in Location and Company maintenance.  Maintenance 9952 Allow resizing of the browse column widths on the Percent Cal tab of fee/taxes/coverages.  Maintenance 9977 In terminal settings require a CC TID when the location uses CC processing.  Maintenance 10034 When copying a local company, the Added and Last Rental date/time are also copied.  Maintenance 10120 Add new field dealer code to location detail screen.  OTA API 10043 Create an API for OTA to provide list of reservations for set of vehicle classes and a date range.  PPGEN 10077 Mask ARCust when printed on PPGen form based on CF A1113.  Reports 4422 Renter list mail-merge file was not being transferred back to the local PC.  Reports 9800 Add the License Plate number to the Excel output for the Maintenance Due Report.  Reports 9887 Currently ALL reports are not utilizing the entire length of the page.  Reports 9981 Add selection criteria of pick-up date to Booked Rez report.  Reports 9984 The Daily cash report is printing an extra line for each line in the report.  Reports 10070 The fleet performance report uses the expected out of service date and includes sold vehicles after the sold date.  Reports 10101 When a re-scheduled report job with output to Excel runs a second time, the output is NOT in Excel formatting.  Reports 10122 Add more columns to Rentworks Tour Revenue Report.  Reports 10137 Rescheduling daily system tasks 'rounding' by minutes advance the re-scheduling time when the job takes longer than 59 seconds. This moves the run-time outside the originally scheduled time slot.  Reports 10137 Rescheduling daily system tasks 'rounding' by minutes advance the re-scheduling time when the job takes longer than 59 seconds. This moves the run-time outside the originally scheduled time slot.  Reports 10137 Fielet Status Report: Add the vehicle description only to the Excel output.  Reports 10187 Fielet Status Report a |             |       | ,                                                                    |
| Maintenance9219Need the ability to DELETE blank entries in GL setup.Maintenance9707Field security for Location Currency does not work in Location and Company maintenance.Maintenance9952Allow resizing of the browse column widths on the Percent Cal tab of fee/taxes/coverages.Maintenance9977In terminal settings require a CC TID when the location uses CC processing.Maintenance10034When copying a local company, the Added and Last Rental date/time are also copied.Maintenance10120Add new field dealer code to location detail screen.OTA API10043Create an API for OTA to provide list of reservations for set of vehicle classes and a date range.PPGEN10077Mask ARCust when printed on PPGen form based on CF A1113.Reports4422Renter list mail-merge file was not being transferred back to the local PC.Reports8291Fleet performance report does not have an output to Excel option.Reports9800Add the License Plate number to the Excel output for the Maintenance Due report.Reports9840Non-recurring immediate Maintenance alerts do not go away in the Maintenance Due ReportReports9887Currently ALL reports are not utilizing the entire length of the page.Reports9984The Daily cash report is printing an extra line for each line in the report.Reports10101When a re-scheduled report job with output to Excel runs a second time, the output is NOT in Excel formatting.Reports10122Add more columns to Rentworks Tour Revenue Report.Reports10125Add the Servic                                                                                                    | Maintenance         9219         Need the ability to DELETE blank entries in GL setup.           Maintenance         9707         Field security for Location Currency does not work in Location and Company maintenance.           Maintenance         9952         Allow resizing of the browse column widths on the Percent Cal tab of fee/taxes/coverages.           Maintenance         10034         Un terminal settings require a CC TID when the location uses CC processing.           Maintenance         10120         Add new field dealer code to location detail screen.           OTA API         10043         Create an API for OTA to provide list of reservations for set of vehicle classes and a date range.           PPGEN         10077         Mask ARCust when printed on PPGen form based on CF A1113.           Reports         4422         Renter list mail-merge file was not being transferred back to the local PC.           Reports         8291         Fleet performance report does not have an output to Excel option.           Reports         9800         Add the License Plate number to the Excel output for the Maintenance Due report.           Reports         9840         Non-recurring immediate Maintenance alerts do not go away in the Maintenance Due Report           Reports         9887         Currently ALL reports are not utilizing the entire length of the page.           Reports         10070         The fleet performance report uses the expected out of ser                                                                                                    | Maintenance | 0301  |                                                                      |
| Maintenance9707Field security for Location Currency does not work in Location and Company maintenance.Maintenance9952Allow resizing of the browse column widths on the Percent Cal tab of fee/taxes/coverages.Maintenance9977In terminal settings require a CC TID when the location uses CC processing.Maintenance10034When copying a local company, the Added and Last Rental date/time are also copied.Maintenance10120Add new field dealer code to location detail screen.OTA API10043Create an API for OTA to provide list of reservations for set of vehicle classes and a date range.PPGEN10077Mask ARCust when printed on PPGen form based on CF A1113.Reports4422Renter list mail-merge file was not being transferred back to the local PC.Reports8291Fleet performance report does not have an output to Excel option.Reports9800Add the License Plate number to the Excel output for the Maintenance Due report.Reports9840Non-recurring immediate Maintenance alerts do not go away in the Maintenance Due ReportReports9887Currently ALL reports are not utilizing the entire length of the page.Reports9981Add selection criteria of pick-up date to Booked Rez report.Reports10070The Paily cash report is printing an extra line for each line in the report.Reports10101When a re-scheduled report job with output to Excel runs a second time, the output is NOT in Excel formatting.Reports10122Add more columns to Rentworks Tour Revenue Report.Reports10137Rescheduli                                                                                                    | Maintenance         9707         Field security for Location Currency does not work in Location and Company maintenance.           Maintenance         9952         Allow resizing of the browse column widths on the Percent Cal tab of fee/taxes/coverages.           Maintenance         9977         In terminal settings require a CC TID when the location uses CC processing.           Maintenance         10034         When copying a local company, the Added and Last Rental date/time are also copied.           Maintenance         10120         Add new field dealer code to location detail screen.           OTA API         10043         Create an API for OTA to provide list of reservations for set of vehicle classes and a date range.           PPGEN         10077         Mask ARCust when printed on PPGen form based on CF A1113.           Reports         4422         Renter list mail-merge file was not being transferred back to the local PC.           Reports         8291         Fleet performance report does not have an output to Excel option.           Reports         9800         Add the License Plate number to the Excel output for the Maintenance Due report.           Reports         9840         Non-recurring immediate Maintenance alerts do not go away in the Maintenance Due Report           Reports         9887         Currently ALL reports are not utilizing the entire length of the page.           Reports         10070         The Daily cash report is pri                                                                                                    | Maintenance | 9219  |                                                                      |
| Maintenance 9952 Allow resizing of the browse column widths on the Percent Cal tab of fee/taxes/coverages.  Maintenance 9977 In terminal settings require a CC TID when the location uses CC processing.  Maintenance 10034 When copying a local company, the Added and Last Rental date/time are also copied.  Maintenance 10120 Add new field dealer code to location detail screen.  OTA API 10043 Create an API for OTA to provide list of reservations for set of vehicle classes and a date range.  PPGEN 10077 Mask ARCust when printed on PPGen form based on CF A1113.  Reports 4422 Renter list mail-merge file was not being transferred back to the local PC.  Reports 8291 Fleet performance report does not have an output to Excel option.  Reports 9800 Add the License Plate number to the Excel output for the Maintenance Due report.  Reports 9840 Non-recurring immediate Maintenance alerts do not go away in the Maintenance Due Report  Reports 9981 Add selection criteria of pick-up date to Booked Rez report.  Reports 9984 The Daily cash report is printing an extra line for each line in the report.  Reports 10070 The fleet performance report uses the expected out of service date and includes sold vehicles after the sold date.  Reports 10101 When a re-scheduled report job with output to Excel runs a second time, the output is NOT in Excel formatting.  Reports 10125 Add more columns to Rentworks Tour Revenue Report.  Reports 10137 Rescheduling daily system tasks 'rounding' by minutes advance the re-scheduling time when the job takes longer than 59 seconds. This                                                                                                    | Maintenance 9952 Allow resizing of the browse column widths on the Percent Cal tab of fee/taxes/coverages.  Maintenance 9977 In terminal settings require a CC TID when the location uses CC processing.  Maintenance 10034 When copying a local company, the Added and Last Rental date/time are also copied.  Maintenance 10120 Add new field dealer code to location detail screen.  OTA API 10043 Create an API for OTA to provide list of reservations for set of vehicle classes and a date range.  PPGEN 10077 Mask ARCust when printed on PPGen form based on CF A1113.  Reports 4422 Renter list mail-merge file was not being transferred back to the local PC.  Reports 8291 Fleet performance report does not have an output to Excel option.  Reports 9800 Add the License Plate number to the Excel output for the Maintenance Due report.  Reports 9840 Non-recurring immediate Maintenance alerts do not go away in the Maintenance Due Report  Reports 9987 Currently ALL reports are not utilizing the entire length of the page.  Reports 9988 Add selection criteria of pick-up date to Booked Rez report.  Reports 10070 The Daily cash report is printing an extra line for each line in the report.  Reports 10101 When a re-scheduled report job with output to Excel runs a second time, the output is NOT in Excel formatting.  Reports 10122 Add more columns to Rentworks Tour Revenue Report.  Reports 10125 Add the Service Order number ONLY to the Excel output of the Loaner Vehicle usage report.  Reports 10137 Rescheduling daily system tasks 'rounding' by minutes advance the re-scheduling time when the job takes longer than 59 seconds. This moves the run-time outside the originally scheduled time slot.  Add the Purchase order (PO) field and the Sales Order (SO) field to the Open Loaner Contracts report to the Excel output.  Reports 9757 Fox e-mail reservation format has changed AGAIN.                                                                                                    |             |       | ·                                                                    |
| Maintenance9952Allow resizing of the browse column widths on the Percent Cal tab of fee/taxes/coverages.Maintenance9977In terminal settings require a CC TID when the location uses CC processing.Maintenance10034When copying a local company, the Added and Last Rental date/time are also copied.Maintenance10120Add new field dealer code to location detail screen.OTA API10043Create an API for OTA to provide list of reservations for set of vehicle classes and a date range.PPGEN10077Mask ARCust when printed on PPGen form based on CF A1113.Reports4422Renter list mail-merge file was not being transferred back to the local PC.Reports9800Add the License Plate number to the Excel output for the Maintenance Due report.Reports9840Non-recurring immediate Maintenance alerts do not go away in the Maintenance Due ReportReports9887Currently ALL reports are not utilizing the entire length of the page.Reports9981Add selection criteria of pick-up date to Booked Rez report.Reports9984The Daily cash report is printing an extra line for each line in the report.Reports10070The fleet performance report uses the expected out of service date and includes sold vehicles after the sold date.Reports10011When a re-scheduled report job with output to Excel runs a second time, the output is NOT in Excel formatting.Reports10125Add more columns to Rentworks Tour Revenue Report.Reports10137Rescheduling daily system tasks 'rounding' by minutes advance the re-scheduling time when the job t                                                                                                    | Maintenance         9952         Allow resizing of the browse column widths on the Percent Cal tab of fee/taxes/coverages.           Maintenance         9977         In terminal settings require a CC TID when the location uses CC processing.           Maintenance         10034         When copying a local company, the Added and Last Rental date/time are also copied.           Maintenance         10120         Add new field dealer code to location detail screen.           OTA API         10043         Create an API for OTA to provide list of reservations for set of vehicle classes and a date range.           PPGEN         10077         Mask ARCust when printed on PPGen form based on CF A1113.           Reports         4422         Renter list mail-merge file was not being transferred back to the local PC.           Reports         8890         Add the License Plate number to the Excel output for the Maintenance Due report.           Reports         9800         Add the License Plate number to the Excel output for the Maintenance Due report.           Reports         9840         Non-recurring immediate Maintenance alerts do not go away in the Maintenance Due Report           Reports         9887         Currently ALL reports are not utilizing the entire length of the page.           Reports         9984         The Daily cash report is printing an extra line for each line in the report.           Reports         10070         The fleet performance report                                                                                                    |             | 0.0.  | ·                                                                    |
| Maintenance 9977 In terminal settings require a CC TID when the location uses CC processing.  Maintenance 10034 When copying a local company, the Added and Last Rental date/time are also copied.  Maintenance 10120 Add new field dealer code to location detail screen.  OTA API 10043 Create an API for OTA to provide list of reservations for set of vehicle classes and a date range.  PPGEN 10077 Mask ARCust when printed on PPGen form based on CF A1113.  Reports 4422 Renter list mail-merge file was not being transferred back to the local PC.  Reports 8291 Fleet performance report does not have an output to Excel option.  Reports 9800 Add the License Plate number to the Excel output for the Maintenance Due report.  Reports 9840 Non-recurring immediate Maintenance alerts do not go away in the Maintenance Due Report  Reports 9887 Currently ALL reports are not utilizing the entire length of the page.  Reports 9984 The Daily cash report is printing an extra line for each line in the report.  Reports 10070 The fleet performance report uses the expected out of service date and includes sold vehicles after the sold date.  Reports 10101 When a re-scheduled report job with output to Excel runs a second time, the output is NOT in Excel formatting.  Reports 10122 Add more columns to Rentworks Tour Revenue Report.  Reports 10125 Add the Service Order number ONLY to the Excel output of the Loaner Vehicle usage report.  Rescheduling daily system tasks 'rounding' by minutes advance the re-scheduling time when the job takes longer than 59 seconds. This                                                                                                    | Maintenance 9977 Interminal settings require a CC TID when the location uses CC processing.  Maintenance 10034 When copying a local company, the Added and Last Rental date/time are also copied.  Maintenance 10120 Add new field dealer code to location detail screen.  OTA API 10043 Create an API for OTA to provide list of reservations for set of vehicle classes and a date range.  PPGEN 10077 Mask ARCust when printed on PPGen form based on CF A1113.  Reports 4422 Renter list mail-merge file was not being transferred back to the local PC.  Reports 8291 Fleet performance report does not have an output to Excel option.  Add the License Plate number to the Excel output for the Maintenance Due report.  Reports 9840 Non-recurring immediate Maintenance alerts do not go away in the Maintenance Due Report  Reports 9987 Currently ALL reports are not utilizing the entire length of the page.  Reports 9981 Add selection criteria of pick-up date to Booked Rez report.  Reports 9984 The Daily cash report is printing an extra line for each line in the report.  Reports 10070 The fleet performance report uses the expected out of service date and includes sold vehicles after the sold date.  Reports 10101 When a re-scheduled report job with output to Excel runs a second time, the output is NOT in Excel formatting.  Reports 10122 Add more columns to Rentworks Tour Revenue Report.  Reports 10125 Add the Service Order number ONLY to the Excel output of the Loaner Vehicle usage report.  Reports 10137 Rescheduling daily system tasks 'rounding' by minutes advance the re-scheduling time when the job takes longer than 59 seconds. This moves the run-time outside the originally scheduled time slot.  Reports 10177 Add the Purchase order (PO) field and the Sales Order (SO) field to the Open Loaner Contracts report to the Excel output.  Reports 9757 Fox e-mail reservation format has changed AGAIN.                                                                                                    | Maintenance | 9952  | • •                                                                  |
| Maintenance 10034 When copying a local company, the Added and Last Rental date/time are also copied.  Maintenance 10120 Add new field dealer code to location detail screen.  OTA API 10043 Create an API for OTA to provide list of reservations for set of vehicle classes and a date range.  PPGEN 10077 Mask ARCust when printed on PPGen form based on CF A1113.  Reports 4422 Renter list mail-merge file was not being transferred back to the local PC.  Reports 8291 Fleet performance report does not have an output to Excel option.  Reports 9800 Add the License Plate number to the Excel output for the Maintenance Due report.  Reports 9840 Non-recurring immediate Maintenance alerts do not go away in the Maintenance Due Report  Reports 9981 Add selection criteria of pick-up date to Booked Rez report.  Reports 9984 The Daily cash report is printing an extra line for each line in the report.  Reports 10070 The fleet performance report uses the expected out of service date and includes sold vehicles after the sold date.  Reports 10101 When a re-scheduled report job with output to Excel runs a second time, the output is NOT in Excel formatting.  Reports 10122 Add more columns to Rentworks Tour Revenue Report.  Reports 10125 Add the Service Order number ONLY to the Excel output of the Loaner Vehicle usage report.  Resports 10137 Rescheduling daily system tasks 'rounding' by minutes advance the re-scheduling time when the job takes longer than 59 seconds. This                                                                                                    | Maintenance 10034 When copying a local company, the Added and Last Rental date/time are also copied.  Maintenance 10120 Add new field dealer code to location detail screen.  OTA API 10043 Create an API for OTA to provide list of reservations for set of vehicle classes and a date range.  PPGEN 10077 Mask ARCust when printed on PPGen form based on CF A1113.  Reports 4422 Renter list mail-merge file was not being transferred back to the local PC.  Reports 9800 Add the License Plate number to the Excel output for the Maintenance Due report.  Reports 9840 Non-recurring immediate Maintenance alerts do not go away in the Maintenance Due Report  Reports 9981 Add selection criteria of pick-up date to Booked Rez report.  Reports 9984 The Daily cash report is printing an extra line for each line in the report.  Reports 10070 The fleet performance report uses the expected out of service date and includes sold vehicles after the sold date.  Reports 10101 When a re-scheduled report job with output to Excel runs a second time, the output is NOT in Excel formatting.  Reports 10122 Add more columns to Rentworks Tour Revenue Report.  Reports 10125 Add the Service Order number ONLY to the Excel output of the Loaner Vehicle usage report.  Reports 10137 Rescheduling daily system tasks 'rounding' by minutes advance the re-scheduling time when the job takes longer than 59 seconds. This moves the run-time outside the originally scheduled time slot.  Reports 10177 Add the Purchase order (PO) field and the Sales Order (SO) field to the Open Loaner Contracts report to the Excel output.  Reports 70187 Feet Status Report: Add the vehicle description only to the Excel output.                                                                                                    |             |       | of fee/taxes/coverages.                                              |
| Maintenance10034When copying a local company, the Added and Last Rental date/time are also copied.Maintenance10120Add new field dealer code to location detail screen.OTA API10043Create an API for OTA to provide list of reservations for set of vehicle classes and a date range.PPGEN10077Mask ARCust when printed on PPGen form based on CF A1113.Reports4422Renter list mail-merge file was not being transferred back to the local PC.Reports9800Add the License Plate number to the Excel output for the Maintenance Due report.Reports9840Non-recurring immediate Maintenance alerts do not go away in the Maintenance Due ReportReports9887Currently ALL reports are not utilizing the entire length of the page.Reports9981Add selection criteria of pick-up date to Booked Rez report.Reports9984The Daily cash report is printing an extra line for each line in the report.Reports10070The fleet performance report uses the expected out of service date and includes sold vehicles after the sold date.Reports10101When a re-scheduled report job with output to Excel runs a second time, the output is NOT in Excel formatting.Reports10125Add more columns to Rentworks Tour Revenue Report.Reports10125Add the Service Order number ONLY to the Excel output of the Loaner Vehicle usage report.Reports10137Rescheduling daily system tasks 'rounding' by minutes advance the re-scheduling time when the job takes longer than 59 seconds. This                                                                                                    | Maintenance10034When copying a local company, the Added and Last Rental date/time are also copied.Maintenance10120Add new field dealer code to location detail screen.OTA API10043Create an API for OTA to provide list of reservations for set of vehicle classes and a date range.PPGEN10077Mask ARCust when printed on PPGen form based on CF A1113.Reports4422Renter list mail-merge file was not being transferred back to the local PC.Reports8291Fleet performance report does not have an output to Excel option.Reports9800Add the License Plate number to the Excel output for the Maintenance Due report.Reports9840Non-recurring immediate Maintenance alerts do not go away in the Maintenance Due ReportReports9887Currently ALL reports are not utilizing the entire length of the page.Reports9981Add selection criteria of pick-up date to Booked Rez report.Reports9984The Daily cash report is printing an extra line for each line in the report.Reports10070The fleet performance report uses the expected out of service date and includes sold vehicles after the sold date.Reports10101When a re-scheduled report job with output to Excel runs a second time, the output is NOT in Excel formatting.Reports10122Add more columns to Rentworks Tour Revenue Report.Reports10137Rescheduling daily system tasks 'rounding' by minutes advance the re-scheduling time when the job takes longer than 59 seconds. This moves the run-time outside the originally scheduled time slot.Reports10177Add the Pu                                                                                                    | Maintenance | 9977  | In terminal settings require a CC TID when the location uses CC      |
| Maintenance 10120 Add new field dealer code to location detail screen.  OTA API 10043 Create an API for OTA to provide list of reservations for set of vehicle classes and a date range.  PPGEN 10077 Mask ARCust when printed on PPGen form based on CF A1113.  Reports 4422 Renter list mail-merge file was not being transferred back to the local PC.  Reports 8291 Fleet performance report does not have an output to Excel option.  Reports 9800 Add the License Plate number to the Excel output for the Maintenance Due report.  Reports 9840 Non-recurring immediate Maintenance alerts do not go away in the Maintenance Due Report  Reports 9987 Currently ALL reports are not utilizing the entire length of the page.  Reports 9981 Add selection criteria of pick-up date to Booked Rez report.  Reports 9984 The Daily cash report is printing an extra line for each line in the report.  Reports 10070 The fleet performance report uses the expected out of service date and includes sold vehicles after the sold date.  Reports 10101 When a re-scheduled report job with output to Excel runs a second time, the output is NOT in Excel formatting.  Reports 10122 Add more columns to Rentworks Tour Revenue Report.  Reports 10125 Add the Service Order number ONLY to the Excel output of the Loaner Vehicle usage report.  Reports 10137 Rescheduling daily system tasks 'rounding' by minutes advance the re-scheduling time when the job takes longer than 59 seconds. This                                                                                                    | Maintenance 10120 Add new field dealer code to location detail screen.  OTA API 10043 Create an API for OTA to provide list of reservations for set of vehicle classes and a date range.  PPGEN 10077 Mask ARCust when printed on PPGen form based on CF A1113.  Reports 4422 Renter list mail-merge file was not being transferred back to the local PC.  Reports 8291 Fleet performance report does not have an output to Excel option.  Reports 9800 Add the License Plate number to the Excel output for the Maintenance Due report.  Reports 9840 Non-recurring immediate Maintenance alerts do not go away in the Maintenance Due Report  Reports 9887 Currently ALL reports are not utilizing the entire length of the page.  Reports 9981 Add selection criteria of pick-up date to Booked Rez report.  Reports 9984 The Daily cash report is printing an extra line for each line in the report.  Reports 10070 The fleet performance report uses the expected out of service date and includes sold vehicles after the sold date.  Reports 10101 When a re-scheduled report job with output to Excel runs a second time, the output is NOT in Excel formatting.  Reports 10122 Add more columns to Rentworks Tour Revenue Report.  Reports 10125 Add the Service Order number ONLY to the Excel output of the Loaner Vehicle usage report.  Reports 10137 Rescheduling daily system tasks 'rounding' by minutes advance the re-scheduling time when the job takes longer than 59 seconds. This moves the run-time outside the originally scheduled time slot.  Reports 10177 Add the Purchase order (PO) field and the Sales Order (SO) field to the Open Loaner Contracts report to the Excel output.  Reports 10187 Fleet Status Report: Add the vehicle description only to the Excel output.                                                                                                    |             |       | processing.                                                          |
| Maintenance10120Add new field dealer code to location detail screen.OTA API10043Create an API for OTA to provide list of reservations for set of vehicle classes and a date range.PPGEN10077Mask ARCust when printed on PPGen form based on CF A1113.Reports4422Renter list mail-merge file was not being transferred back to the local PC.Reports8291Fleet performance report does not have an output to Excel option.Reports9800Add the License Plate number to the Excel output for the Maintenance Due report.Reports9840Non-recurring immediate Maintenance alerts do not go away in the Maintenance Due ReportReports9987Currently ALL reports are not utilizing the entire length of the page.Reports9981Add selection criteria of pick-up date to Booked Rez report.Reports9984The Daily cash report is printing an extra line for each line in the report.Reports10070The fleet performance report uses the expected out of service date and includes sold vehicles after the sold date.Reports10101When a re-scheduled report job with output to Excel runs a second time, the output is NOT in Excel formatting.Reports10122Add more columns to Rentworks Tour Revenue Report.Reports10125Add the Service Order number ONLY to the Excel output of the Loaner Vehicle usage report.Reports10137Rescheduling daily system tasks 'rounding' by minutes advance the re-scheduling time when the job takes longer than 59 seconds. This                                                                                                    | Maintenance10120Add new field dealer code to location detail screen.OTA API10043Create an API for OTA to provide list of reservations for set of vehicle classes and a date range.PPGEN10077Mask ARCust when printed on PPGen form based on CF A1113.Reports4422Renter list mail-merge file was not being transferred back to the local PC.Reports8291Fleet performance report does not have an output to Excel option.Reports9800Add the License Plate number to the Excel output for the Maintenance Due report.Reports9840Non-recurring immediate Maintenance alerts do not go away in the Maintenance Due ReportReports9887Currently ALL reports are not utilizing the entire length of the page.Reports9981Add selection criteria of pick-up date to Booked Rez report.Reports9984The Daily cash report is printing an extra line for each line in the report.Reports10070The fleet performance report uses the expected out of service date and includes sold vehicles after the sold date.Reports10101When a re-scheduled report job with output to Excel runs a second time, the output is NOT in Excel formatting.Reports10122Add more columns to Rentworks Tour Revenue Report.Reports10137Rescheduling daily system tasks 'rounding' by minutes advance the re-scheduling time when the job takes longer than 59 seconds. This moves the run-time outside the originally scheduled time slot.Reports10177Add the Purchase order (PO) field and the Sales Order (SO) field to the Open Loaner Contracts report to the Excel output.Repor                                                                                                    | Maintenance | 10034 | When copying a local company, the Added and Last Rental              |
| OTA API 10043 Create an API for OTA to provide list of reservations for set of vehicle classes and a date range.  PPGEN 10077 Mask ARCust when printed on PPGen form based on CF A1113.  Reports 4422 Renter list mail-merge file was not being transferred back to the local PC.  Reports 8291 Fleet performance report does not have an output to Excel option.  Reports 9800 Add the License Plate number to the Excel output for the Maintenance Due report.  Reports 9840 Non-recurring immediate Maintenance alerts do not go away in the Maintenance Due Report  Reports 9887 Currently ALL reports are not utilizing the entire length of the page.  Reports 9981 Add selection criteria of pick-up date to Booked Rez report.  Reports 9984 The Daily cash report is printing an extra line for each line in the report.  Reports 10070 The fleet performance report uses the expected out of service date and includes sold vehicles after the sold date.  Reports 10101 When a re-scheduled report job with output to Excel runs a second time, the output is NOT in Excel formatting.  Reports 10122 Add more columns to Rentworks Tour Revenue Report.  Reports 10125 Add the Service Order number ONLY to the Excel output of the Loaner Vehicle usage report.  Rescheduling daily system tasks 'rounding' by minutes advance the re-scheduling time when the job takes longer than 59 seconds. This                                                                                                    | OTA API 10043 Create an API for OTA to provide list of reservations for set of vehicle classes and a date range.  PPGEN 10077 Mask ARCust when printed on PPGen form based on CF A1113.  Reports 4422 Renter list mail-merge file was not being transferred back to the local PC.  Reports 8291 Fleet performance report does not have an output to Excel option.  Reports 9800 Add the License Plate number to the Excel output for the Maintenance Due report.  Reports 9840 Non-recurring immediate Maintenance alerts do not go away in the Maintenance Due Report  Reports 9981 Add selection criteria of pick-up date to Booked Rez report.  Reports 9984 The Daily cash report is printing an extra line for each line in the report.  Reports 10070 The fleet performance report uses the expected out of service date and includes sold vehicles after the sold date.  Reports 10101 When a re-scheduled report job with output to Excel runs a second time, the output is NOT in Excel formatting.  Reports 10122 Add more columns to Rentworks Tour Revenue Report.  Reports 10125 Add the Service Order number ONLY to the Excel output of the Loaner Vehicle usage report.  Reports 10137 Rescheduling daily system tasks 'rounding' by minutes advance the re-scheduling time when the job takes longer than 59 seconds. This moves the run-time outside the originally scheduled time slot.  Reports 10177 Add the Purchase order (PO) field and the Sales Order (SO) field to the Open Loaner Contracts report to the Excel output.  Reports 10187 Fleet Status Report: Add the vehicle description only to the Excel output.                                                                                                    |             |       | date/time are also copied.                                           |
| vehicle classes and a date range.  PPGEN 10077 Mask ARCust when printed on PPGen form based on CF A1113.  Reports 4422 Renter list mail-merge file was not being transferred back to the local PC.  Reports 8291 Fleet performance report does not have an output to Excel option.  Reports 9800 Add the License Plate number to the Excel output for the Maintenance Due report.  Reports 9840 Non-recurring immediate Maintenance alerts do not go away in the Maintenance Due Report  Reports 9887 Currently ALL reports are not utilizing the entire length of the page.  Reports 9981 Add selection criteria of pick-up date to Booked Rez report.  Reports 9984 The Daily cash report is printing an extra line for each line in the report.  Reports 10070 The fleet performance report uses the expected out of service date and includes sold vehicles after the sold date.  Reports 10101 When a re-scheduled report job with output to Excel runs a second time, the output is NOT in Excel formatting.  Reports 10122 Add more columns to Rentworks Tour Revenue Report.  Reports 10125 Add the Service Order number ONLY to the Excel output of the Loaner Vehicle usage report.  Reports 10137 Rescheduling daily system tasks 'rounding' by minutes advance the re-scheduling time when the job takes longer than 59 seconds. This                                                                                                    | vehicle classes and a date range.  PPGEN 10077 Mask ARCust when printed on PPGen form based on CF A1113.  Reports 4422 Renter list mail-merge file was not being transferred back to the local PC.  Reports 8291 Fleet performance report does not have an output to Excel option.  Reports 9800 Add the License Plate number to the Excel output for the Maintenance Due report.  Reports 9840 Non-recurring immediate Maintenance alerts do not go away in the Maintenance Due Report  Reports 9987 Currently ALL reports are not utilizing the entire length of the page.  Reports 9981 Add selection criteria of pick-up date to Booked Rez report.  Reports 9984 The Daily cash report is printing an extra line for each line in the report.  Reports 10070 The fleet performance report uses the expected out of service date and includes sold vehicles after the sold date.  Reports 10101 When a re-scheduled report job with output to Excel runs a second time, the output is NOT in Excel formatting.  Reports 10122 Add more columns to Rentworks Tour Revenue Report.  Reports 10125 Add the Service Order number ONLY to the Excel output of the Loaner Vehicle usage report.  Reports 10137 Rescheduling daily system tasks 'rounding' by minutes advance the re-scheduling time when the job takes longer than 59 seconds. This moves the run-time outside the originally scheduled time slot.  Reports 10177 Add the Purchase order (PO) field and the Sales Order (SO) field to the Open Loaner Contracts report to the Excel output.  Reports 10187 Fleet Status Report: Add the vehicle description only to the Excel output.                                                                                                    | Maintenance | 10120 | Add new field dealer code to location detail screen.                 |
| PPGEN 10077 Mask ARCust when printed on PPGen form based on CF A1113.  Reports 4422 Renter list mail-merge file was not being transferred back to the local PC.  Reports 8291 Fleet performance report does not have an output to Excel option.  Reports 9800 Add the License Plate number to the Excel output for the Maintenance Due report.  Reports 9840 Non-recurring immediate Maintenance alerts do not go away in the Maintenance Due Report  Reports 9887 Currently ALL reports are not utilizing the entire length of the page.  Reports 9981 Add selection criteria of pick-up date to Booked Rez report.  Reports 9984 The Daily cash report is printing an extra line for each line in the report.  Reports 10070 The fleet performance report uses the expected out of service date and includes sold vehicles after the sold date.  Reports 10101 When a re-scheduled report job with output to Excel runs a second time, the output is NOT in Excel formatting.  Reports 10122 Add more columns to Rentworks Tour Revenue Report.  Reports 10125 Add the Service Order number ONLY to the Excel output of the Loaner Vehicle usage report.  Reports 10137 Rescheduling daily system tasks 'rounding' by minutes advance the re-scheduling time when the job takes longer than 59 seconds. This                                                                                                    | PPGEN 10077 Mask ARCust when printed on PPGen form based on CF A1113.  Reports 4422 Renter list mail-merge file was not being transferred back to the local PC.  Reports 8291 Fleet performance report does not have an output to Excel option.  Reports 9800 Add the License Plate number to the Excel output for the Maintenance Due report.  Reports 9840 Non-recurring immediate Maintenance alerts do not go away in the Maintenance Due Report  Reports 9887 Currently ALL reports are not utilizing the entire length of the page.  Reports 9981 Add selection criteria of pick-up date to Booked Rez report.  Reports 9984 The Daily cash report is printing an extra line for each line in the report.  Reports 10070 The fleet performance report uses the expected out of service date and includes sold vehicles after the sold date.  Reports 10101 When a re-scheduled report job with output to Excel runs a second time, the output is NOT in Excel formatting.  Reports 10122 Add more columns to Rentworks Tour Revenue Report.  Reports 10125 Add the Service Order number ONLY to the Excel output of the Loaner Vehicle usage report.  Reports 10137 Rescheduling daily system tasks 'rounding' by minutes advance the re-scheduling time when the job takes longer than 59 seconds. This moves the run-time outside the originally scheduled time slot.  Reports 10177 Add the Purchase order (PO) field and the Sales Order (SO) field to the Open Loaner Contracts report to the Excel output.  Reports 10187 Fleet Status Report: Add the vehicle description only to the Excel output.                                                                                                    | OTA API     | 10043 | Create an API for OTA to provide list of reservations for set of     |
| Reports4422Renter list mail-merge file was not being transferred back to the local PC.Reports8291Fleet performance report does not have an output to Excel option.Reports9800Add the License Plate number to the Excel output for the Maintenance Due report.Reports9840Non-recurring immediate Maintenance alerts do not go away in the Maintenance Due ReportReports9887Currently ALL reports are not utilizing the entire length of the page.Reports9981Add selection criteria of pick-up date to Booked Rez report.Reports9984The Daily cash report is printing an extra line for each line in the report.Reports10070The fleet performance report uses the expected out of service date and includes sold vehicles after the sold date.Reports10101When a re-scheduled report job with output to Excel runs a second time, the output is NOT in Excel formatting.Reports10122Add more columns to Rentworks Tour Revenue Report.Reports10125Add the Service Order number ONLY to the Excel output of the Loaner Vehicle usage report.Reports10137Rescheduling daily system tasks 'rounding' by minutes advance the re-scheduling time when the job takes longer than 59 seconds. This                                                                                                    | Reports 8291 Fleet performance report does not have an output to Excel option. Reports 9800 Add the License Plate number to the Excel output for the Maintenance Due report. Reports 9840 Non-recurring immediate Maintenance alerts do not go away in the Maintenance Due Report Reports 9887 Currently ALL reports are not utilizing the entire length of the page. Reports 9981 Add selection criteria of pick-up date to Booked Rez report. Reports 9984 The Daily cash report is printing an extra line for each line in the report. Reports 10070 The fleet performance report uses the expected out of service date and includes sold vehicles after the sold date. Reports 10101 When a re-scheduled report job with output to Excel runs a second time, the output is NOT in Excel formatting. Reports 10122 Add more columns to Rentworks Tour Revenue Report. Reports 10125 Add the Service Order number ONLY to the Excel output of the Loaner Vehicle usage report. Reports 10137 Rescheduling daily system tasks 'rounding' by minutes advance the re-scheduling time when the job takes longer than 59 seconds. This moves the run-time outside the originally scheduled time slot. Reports 10177 Add the Purchase order (PO) field and the Sales Order (SO) field to the Open Loaner Contracts report to the Excel output. Reports 10187 Fleet Status Report: Add the vehicle description only to the Excel output. RezPro 9757 Fox e-mail reservation format has changed AGAIN.                                                                                                    |             |       | vehicle classes and a date range.                                    |
| Reports 8291 Fleet performance report does not have an output to Excel option.  Reports 9800 Add the License Plate number to the Excel output for the Maintenance Due report.  Reports 9840 Non-recurring immediate Maintenance alerts do not go away in the Maintenance Due Report  Reports 9887 Currently ALL reports are not utilizing the entire length of the page.  Reports 9981 Add selection criteria of pick-up date to Booked Rez report.  Reports 9984 The Daily cash report is printing an extra line for each line in the report.  Reports 10070 The fleet performance report uses the expected out of service date and includes sold vehicles after the sold date.  Reports 10101 When a re-scheduled report job with output to Excel runs a second time, the output is NOT in Excel formatting.  Reports 10122 Add more columns to Rentworks Tour Revenue Report.  Reports 10125 Add the Service Order number ONLY to the Excel output of the Loaner Vehicle usage report.  Reports 10137 Rescheduling daily system tasks 'rounding' by minutes advance the re-scheduling time when the job takes longer than 59 seconds. This                                                                                                    | Reports 8291 Fleet performance report does not have an output to Excel option. Reports 9800 Add the License Plate number to the Excel output for the Maintenance Due report. Reports 9840 Non-recurring immediate Maintenance alerts do not go away in the Maintenance Due Report Reports 9887 Currently ALL reports are not utilizing the entire length of the page. Reports 9981 Add selection criteria of pick-up date to Booked Rez report. Reports 9984 The Daily cash report is printing an extra line for each line in the report. Reports 10070 The fleet performance report uses the expected out of service date and includes sold vehicles after the sold date. Reports 10101 When a re-scheduled report job with output to Excel runs a second time, the output is NOT in Excel formatting. Reports 10122 Add more columns to Rentworks Tour Revenue Report. Reports 10125 Add the Service Order number ONLY to the Excel output of the Loaner Vehicle usage report. Reports 10137 Rescheduling daily system tasks 'rounding' by minutes advance the re-scheduling time when the job takes longer than 59 seconds. This moves the run-time outside the originally scheduled time slot. Reports 10177 Add the Purchase order (PO) field and the Sales Order (SO) field to the Open Loaner Contracts report to the Excel output. Reports 10187 Fleet Status Report: Add the vehicle description only to the Excel output. RezPro 9757 Fox e-mail reservation format has changed AGAIN.                                                                                                    | PPGEN       | 10077 | Mask ARCust when printed on PPGen form based on CF A1113.            |
| Reports 8291 Fleet performance report does not have an output to Excel option.  Reports 9800 Add the License Plate number to the Excel output for the Maintenance Due report.  Reports 9840 Non-recurring immediate Maintenance alerts do not go away in the Maintenance Due Report  Reports 9887 Currently ALL reports are not utilizing the entire length of the page.  Reports 9981 Add selection criteria of pick-up date to Booked Rez report.  Reports 9984 The Daily cash report is printing an extra line for each line in the report.  Reports 10070 The fleet performance report uses the expected out of service date and includes sold vehicles after the sold date.  Reports 10101 When a re-scheduled report job with output to Excel runs a second time, the output is NOT in Excel formatting.  Reports 10122 Add more columns to Rentworks Tour Revenue Report.  Reports 10125 Add the Service Order number ONLY to the Excel output of the Loaner Vehicle usage report.  Reports 10137 Rescheduling daily system tasks 'rounding' by minutes advance the re-scheduling time when the job takes longer than 59 seconds. This                                                                                                    | Reports 8291 Fleet performance report does not have an output to Excel option. Reports 9800 Add the License Plate number to the Excel output for the Maintenance Due report. Reports 9840 Non-recurring immediate Maintenance alerts do not go away in the Maintenance Due Report Reports 9887 Currently ALL reports are not utilizing the entire length of the page. Reports 9981 Add selection criteria of pick-up date to Booked Rez report. Reports 9984 The Daily cash report is printing an extra line for each line in the report. Reports 10070 The fleet performance report uses the expected out of service date and includes sold vehicles after the sold date. Reports 10101 When a re-scheduled report job with output to Excel runs a second time, the output is NOT in Excel formatting. Reports 10122 Add more columns to Rentworks Tour Revenue Report. Reports 10125 Add the Service Order number ONLY to the Excel output of the Loaner Vehicle usage report. Reports 10137 Rescheduling daily system tasks 'rounding' by minutes advance the re-scheduling time when the job takes longer than 59 seconds. This moves the run-time outside the originally scheduled time slot. Reports 10177 Add the Purchase order (PO) field and the Sales Order (SO) field to the Open Loaner Contracts report to the Excel output. Reports 10187 Fleet Status Report: Add the vehicle description only to the Excel output. RezPro 9757 Fox e-mail reservation format has changed AGAIN.                                                                                                    | Reports     | 4422  | Renter list mail-merge file was not being transferred back to the    |
| Reports 9800 Add the License Plate number to the Excel output for the Maintenance Due report.  Reports 9840 Non-recurring immediate Maintenance alerts do not go away in the Maintenance Due Report  Reports 9887 Currently ALL reports are not utilizing the entire length of the page.  Reports 9981 Add selection criteria of pick-up date to Booked Rez report.  Reports 9984 The Daily cash report is printing an extra line for each line in the report.  Reports 10070 The fleet performance report uses the expected out of service date and includes sold vehicles after the sold date.  Reports 10101 When a re-scheduled report job with output to Excel runs a second time, the output is NOT in Excel formatting.  Reports 10122 Add more columns to Rentworks Tour Revenue Report.  Reports 10125 Add the Service Order number ONLY to the Excel output of the Loaner Vehicle usage report.  Reports 10137 Rescheduling daily system tasks 'rounding' by minutes advance the re-scheduling time when the job takes longer than 59 seconds. This                                                                                                    | Reports9800Add the License Plate number to the Excel output for the<br>Maintenance Due report.Reports9840Non-recurring immediate Maintenance alerts do not go away in the<br>Maintenance Due ReportReports9887Currently ALL reports are not utilizing the entire length of the page.Reports9981Add selection criteria of pick-up date to Booked Rez report.Reports9984The Daily cash report is printing an extra line for each line in the<br>report.Reports10070The fleet performance report uses the expected out of service date<br>and includes sold vehicles after the sold date.Reports10101When a re-scheduled report job with output to Excel runs a second<br>time, the output is NOT in Excel formatting.Reports10122Add more columns to Rentworks Tour Revenue Report.Reports10125Add the Service Order number ONLY to the Excel output of the<br>Loaner Vehicle usage report.Reports10137Rescheduling daily system tasks 'rounding' by minutes advance the<br>re-scheduling time when the job takes longer than 59 seconds. This<br>moves the run-time outside the originally scheduled time slot.Reports10177Add the Purchase order (PO) field and the Sales Order (SO) field to<br>the Open Loaner Contracts report to the Excel output.RezPro9757Fox e-mail reservation format has changed AGAIN.                                                                                                    |             |       |                                                                      |
| Reports 9840 Non-recurring immediate Maintenance alerts do not go away in the Maintenance Due Report  Reports 9887 Currently ALL reports are not utilizing the entire length of the page.  Reports 9981 Add selection criteria of pick-up date to Booked Rez report.  Reports 9984 The Daily cash report is printing an extra line for each line in the report.  Reports 10070 The fleet performance report uses the expected out of service date and includes sold vehicles after the sold date.  Reports 10101 When a re-scheduled report job with output to Excel runs a second time, the output is NOT in Excel formatting.  Reports 10122 Add more columns to Rentworks Tour Revenue Report.  Reports 10125 Add the Service Order number ONLY to the Excel output of the Loaner Vehicle usage report.  Reports 10137 Rescheduling daily system tasks 'rounding' by minutes advance the re-scheduling time when the job takes longer than 59 seconds. This                                                                                                    | Reports 9840 Non-recurring immediate Maintenance alerts do not go away in the Maintenance Due Report  Reports 9887 Currently ALL reports are not utilizing the entire length of the page.  Reports 9981 Add selection criteria of pick-up date to Booked Rez report.  Reports 9984 The Daily cash report is printing an extra line for each line in the report.  Reports 10070 The fleet performance report uses the expected out of service date and includes sold vehicles after the sold date.  Reports 10101 When a re-scheduled report job with output to Excel runs a second time, the output is NOT in Excel formatting.  Reports 10122 Add more columns to Rentworks Tour Revenue Report.  Reports 10125 Add the Service Order number ONLY to the Excel output of the Loaner Vehicle usage report.  Reports 10137 Rescheduling daily system tasks 'rounding' by minutes advance the re-scheduling time when the job takes longer than 59 seconds. This moves the run-time outside the originally scheduled time slot.  Reports 10177 Add the Purchase order (PO) field and the Sales Order (SO) field to the Open Loaner Contracts report to the Excel output.  Reports 10187 Fleet Status Report: Add the vehicle description only to the Excel output.                                                                                                    | Reports     | 8291  | Fleet performance report does not have an output to Excel option.    |
| Reports9840Non-recurring immediate Maintenance alerts do not go away in the Maintenance Due ReportReports9887Currently ALL reports are not utilizing the entire length of the page.Reports9981Add selection criteria of pick-up date to Booked Rez report.Reports9984The Daily cash report is printing an extra line for each line in the report.Reports10070The fleet performance report uses the expected out of service date and includes sold vehicles after the sold date.Reports10101When a re-scheduled report job with output to Excel runs a second time, the output is NOT in Excel formatting.Reports10122Add more columns to Rentworks Tour Revenue Report.Reports10125Add the Service Order number ONLY to the Excel output of the Loaner Vehicle usage report.Reports10137Rescheduling daily system tasks 'rounding' by minutes advance the re-scheduling time when the job takes longer than 59 seconds. This                                                                                                    | Reports9840Non-recurring immediate Maintenance alerts do not go away in the Maintenance Due ReportReports9887Currently ALL reports are not utilizing the entire length of the page.Reports9981Add selection criteria of pick-up date to Booked Rez report.Reports9984The Daily cash report is printing an extra line for each line in the report.Reports10070The fleet performance report uses the expected out of service date and includes sold vehicles after the sold date.Reports10101When a re-scheduled report job with output to Excel runs a second time, the output is NOT in Excel formatting.Reports10122Add more columns to Rentworks Tour Revenue Report.Reports10125Add the Service Order number ONLY to the Excel output of the Loaner Vehicle usage report.Reports10137Rescheduling daily system tasks 'rounding' by minutes advance the re-scheduling time when the job takes longer than 59 seconds. This moves the run-time outside the originally scheduled time slot.Reports10177Add the Purchase order (PO) field and the Sales Order (SO) field to the Open Loaner Contracts report to the Excel output.Reports10187Fleet Status Report: Add the vehicle description only to the Excel output.RezPro9757Fox e-mail reservation format has changed AGAIN.                                                                                                    | Reports     | 9800  | Add the License Plate number to the Excel output for the             |
| Reports 9887 Currently ALL reports are not utilizing the entire length of the page.  Reports 9981 Add selection criteria of pick-up date to Booked Rez report.  Reports 9984 The Daily cash report is printing an extra line for each line in the report.  Reports 10070 The fleet performance report uses the expected out of service date and includes sold vehicles after the sold date.  Reports 10101 When a re-scheduled report job with output to Excel runs a second time, the output is NOT in Excel formatting.  Reports 10122 Add more columns to Rentworks Tour Revenue Report.  Reports 10125 Add the Service Order number ONLY to the Excel output of the Loaner Vehicle usage report.  Reports 10137 Rescheduling daily system tasks 'rounding' by minutes advance the re-scheduling time when the job takes longer than 59 seconds. This                                                                                                    | Reports 9887 Currently ALL reports are not utilizing the entire length of the page.  Reports 9981 Add selection criteria of pick-up date to Booked Rez report.  Reports 9984 The Daily cash report is printing an extra line for each line in the report.  Reports 10070 The fleet performance report uses the expected out of service date and includes sold vehicles after the sold date.  Reports 10101 When a re-scheduled report job with output to Excel runs a second time, the output is NOT in Excel formatting.  Reports 10122 Add more columns to Rentworks Tour Revenue Report.  Reports 10125 Add the Service Order number ONLY to the Excel output of the Loaner Vehicle usage report.  Reports 10137 Rescheduling daily system tasks 'rounding' by minutes advance the re-scheduling time when the job takes longer than 59 seconds. This moves the run-time outside the originally scheduled time slot.  Reports 10177 Add the Purchase order (PO) field and the Sales Order (SO) field to the Open Loaner Contracts report to the Excel output.  Reports 10187 Fleet Status Report: Add the vehicle description only to the Excel output.  RezPro 9757 Fox e-mail reservation format has changed AGAIN.                                                                                                    |             |       | •                                                                    |
| Reports9887Currently ALL reports are not utilizing the entire length of the page.Reports9981Add selection criteria of pick-up date to Booked Rez report.Reports9984The Daily cash report is printing an extra line for each line in the report.Reports10070The fleet performance report uses the expected out of service date and includes sold vehicles after the sold date.Reports10101When a re-scheduled report job with output to Excel runs a second time, the output is NOT in Excel formatting.Reports10122Add more columns to Rentworks Tour Revenue Report.Reports10125Add the Service Order number ONLY to the Excel output of the Loaner Vehicle usage report.Reports10137Rescheduling daily system tasks 'rounding' by minutes advance the re-scheduling time when the job takes longer than 59 seconds. This                                                                                                    | Reports9887Currently ALL reports are not utilizing the entire length of the page.Reports9981Add selection criteria of pick-up date to Booked Rez report.Reports9984The Daily cash report is printing an extra line for each line in the report.Reports10070The fleet performance report uses the expected out of service date and includes sold vehicles after the sold date.Reports10101When a re-scheduled report job with output to Excel runs a second time, the output is NOT in Excel formatting.Reports10122Add more columns to Rentworks Tour Revenue Report.Reports10125Add the Service Order number ONLY to the Excel output of the Loaner Vehicle usage report.Reports10137Rescheduling daily system tasks 'rounding' by minutes advance the re-scheduling time when the job takes longer than 59 seconds. This moves the run-time outside the originally scheduled time slot.Reports10177Add the Purchase order (PO) field and the Sales Order (SO) field to the Open Loaner Contracts report to the Excel output.Reports10187Fleet Status Report: Add the vehicle description only to the Excel output.RezPro9757Fox e-mail reservation format has changed AGAIN.                                                                                                    | Reports     | 9840  |                                                                      |
| Reports 9981 Add selection criteria of pick-up date to Booked Rez report.  Reports 9984 The Daily cash report is printing an extra line for each line in the report.  Reports 10070 The fleet performance report uses the expected out of service date and includes sold vehicles after the sold date.  Reports 10101 When a re-scheduled report job with output to Excel runs a second time, the output is NOT in Excel formatting.  Reports 10122 Add more columns to Rentworks Tour Revenue Report.  Reports 10125 Add the Service Order number ONLY to the Excel output of the Loaner Vehicle usage report.  Reports 10137 Rescheduling daily system tasks 'rounding' by minutes advance the re-scheduling time when the job takes longer than 59 seconds. This                                                                                                    | Reports 9981 Add selection criteria of pick-up date to Booked Rez report.  Reports 9984 The Daily cash report is printing an extra line for each line in the report.  Reports 10070 The fleet performance report uses the expected out of service date and includes sold vehicles after the sold date.  Reports 10101 When a re-scheduled report job with output to Excel runs a second time, the output is NOT in Excel formatting.  Reports 10122 Add more columns to Rentworks Tour Revenue Report.  Reports 10125 Add the Service Order number ONLY to the Excel output of the Loaner Vehicle usage report.  Reports 10137 Rescheduling daily system tasks 'rounding' by minutes advance the re-scheduling time when the job takes longer than 59 seconds. This moves the run-time outside the originally scheduled time slot.  Reports 10177 Add the Purchase order (PO) field and the Sales Order (SO) field to the Open Loaner Contracts report to the Excel output.  Reports 10187 Fleet Status Report: Add the vehicle description only to the Excel output.  RezPro 9757 Fox e-mail reservation format has changed AGAIN.                                                                                                    | Danasuta    | 0007  | •                                                                    |
| Reports 9984 The Daily cash report is printing an extra line for each line in the report.  Reports 10070 The fleet performance report uses the expected out of service date and includes sold vehicles after the sold date.  Reports 10101 When a re-scheduled report job with output to Excel runs a second time, the output is NOT in Excel formatting.  Reports 10122 Add more columns to Rentworks Tour Revenue Report.  Reports 10125 Add the Service Order number ONLY to the Excel output of the Loaner Vehicle usage report.  Reports 10137 Rescheduling daily system tasks 'rounding' by minutes advance the re-scheduling time when the job takes longer than 59 seconds. This                                                                                                    | Reports 9984 The Daily cash report is printing an extra line for each line in the report.  Reports 10070 The fleet performance report uses the expected out of service date and includes sold vehicles after the sold date.  Reports 10101 When a re-scheduled report job with output to Excel runs a second time, the output is NOT in Excel formatting.  Reports 10122 Add more columns to Rentworks Tour Revenue Report.  Reports 10125 Add the Service Order number ONLY to the Excel output of the Loaner Vehicle usage report.  Reports 10137 Rescheduling daily system tasks 'rounding' by minutes advance the re-scheduling time when the job takes longer than 59 seconds. This moves the run-time outside the originally scheduled time slot.  Reports 10177 Add the Purchase order (PO) field and the Sales Order (SO) field to the Open Loaner Contracts report to the Excel output.  Reports 10187 Fleet Status Report: Add the vehicle description only to the Excel output.  RezPro 9757 Fox e-mail reservation format has changed AGAIN.                                                                                                    | •           |       |                                                                      |
| Reports 10070 The fleet performance report uses the expected out of service date and includes sold vehicles after the sold date.  Reports 10101 When a re-scheduled report job with output to Excel runs a second time, the output is NOT in Excel formatting.  Reports 10122 Add more columns to Rentworks Tour Revenue Report.  Reports 10125 Add the Service Order number ONLY to the Excel output of the Loaner Vehicle usage report.  Reports 10137 Rescheduling daily system tasks 'rounding' by minutes advance the re-scheduling time when the job takes longer than 59 seconds. This                                                                                                    | reports.  Reports 10070 The fleet performance report uses the expected out of service date and includes sold vehicles after the sold date.  Reports 10101 When a re-scheduled report job with output to Excel runs a second time, the output is NOT in Excel formatting.  Reports 10122 Add more columns to Rentworks Tour Revenue Report.  Reports 10125 Add the Service Order number ONLY to the Excel output of the Loaner Vehicle usage report.  Reports 10137 Rescheduling daily system tasks 'rounding' by minutes advance the re-scheduling time when the job takes longer than 59 seconds. This moves the run-time outside the originally scheduled time slot.  Reports 10177 Add the Purchase order (PO) field and the Sales Order (SO) field to the Open Loaner Contracts report to the Excel output.  Reports 10187 Fleet Status Report: Add the vehicle description only to the Excel output.  RezPro 9757 Fox e-mail reservation format has changed AGAIN.                                                                                                    | Reports     | 9981  | Add selection criteria of pick-up date to Booked Rez report.         |
| Reports  10070  The fleet performance report uses the expected out of service date and includes sold vehicles after the sold date.  Reports  10101  When a re-scheduled report job with output to Excel runs a second time, the output is NOT in Excel formatting.  Reports  10122  Add more columns to Rentworks Tour Revenue Report.  Reports  10125  Add the Service Order number ONLY to the Excel output of the Loaner Vehicle usage report.  Reports  10137  Rescheduling daily system tasks 'rounding' by minutes advance the re-scheduling time when the job takes longer than 59 seconds. This                                                                                                    | Reports 10070 The fleet performance report uses the expected out of service date and includes sold vehicles after the sold date.  Reports 10101 When a re-scheduled report job with output to Excel runs a second time, the output is NOT in Excel formatting.  Reports 10122 Add more columns to Rentworks Tour Revenue Report.  Reports 10125 Add the Service Order number ONLY to the Excel output of the Loaner Vehicle usage report.  Reports 10137 Rescheduling daily system tasks 'rounding' by minutes advance the re-scheduling time when the job takes longer than 59 seconds. This moves the run-time outside the originally scheduled time slot.  Reports 10177 Add the Purchase order (PO) field and the Sales Order (SO) field to the Open Loaner Contracts report to the Excel output.  Reports 10187 Fleet Status Report: Add the vehicle description only to the Excel output.  RezPro 9757 Fox e-mail reservation format has changed AGAIN.                                                                                                    | Reports     | 9984  | The Daily cash report is printing an extra line for each line in the |
| and includes sold vehicles after the sold date.  Reports 10101 When a re-scheduled report job with output to Excel runs a second time, the output is NOT in Excel formatting.  Reports 10122 Add more columns to Rentworks Tour Revenue Report.  Reports 10125 Add the Service Order number ONLY to the Excel output of the Loaner Vehicle usage report.  Reports 10137 Rescheduling daily system tasks 'rounding' by minutes advance the re-scheduling time when the job takes longer than 59 seconds. This                                                                                                    | and includes sold vehicles after the sold date.  Reports 10101 When a re-scheduled report job with output to Excel runs a second time, the output is NOT in Excel formatting.  Reports 10122 Add more columns to Rentworks Tour Revenue Report.  Reports 10125 Add the Service Order number ONLY to the Excel output of the Loaner Vehicle usage report.  Reports 10137 Rescheduling daily system tasks 'rounding' by minutes advance the re-scheduling time when the job takes longer than 59 seconds. This moves the run-time outside the originally scheduled time slot.  Reports 10177 Add the Purchase order (PO) field and the Sales Order (SO) field to the Open Loaner Contracts report to the Excel output.  Reports 10187 Fleet Status Report: Add the vehicle description only to the Excel output.  RezPro 9757 Fox e-mail reservation format has changed AGAIN.                                                                                                    |             |       | report.                                                              |
| Reports  10101 When a re-scheduled report job with output to Excel runs a second time, the output is NOT in Excel formatting.  Reports  10122 Add more columns to Rentworks Tour Revenue Report.  Reports  10125 Add the Service Order number ONLY to the Excel output of the Loaner Vehicle usage report.  Reports  10137 Rescheduling daily system tasks 'rounding' by minutes advance the re-scheduling time when the job takes longer than 59 seconds. This                                                                                                    | Reports 10101 When a re-scheduled report job with output to Excel runs a second time, the output is NOT in Excel formatting.  Reports 10122 Add more columns to Rentworks Tour Revenue Report.  Reports 10125 Add the Service Order number ONLY to the Excel output of the Loaner Vehicle usage report.  Reports 10137 Rescheduling daily system tasks 'rounding' by minutes advance the re-scheduling time when the job takes longer than 59 seconds. This moves the run-time outside the originally scheduled time slot.  Reports 10177 Add the Purchase order (PO) field and the Sales Order (SO) field to the Open Loaner Contracts report to the Excel output.  Reports 10187 Fleet Status Report: Add the vehicle description only to the Excel output.  RezPro 9757 Fox e-mail reservation format has changed AGAIN.                                                                                                    | Reports     | 10070 | · · · · · · · · · · · · · · · · · · ·                                |
| time, the output is NOT in Excel formatting.  Reports 10122 Add more columns to Rentworks Tour Revenue Report.  Reports 10125 Add the Service Order number ONLY to the Excel output of the Loaner Vehicle usage report.  Reports 10137 Rescheduling daily system tasks 'rounding' by minutes advance the re-scheduling time when the job takes longer than 59 seconds. This                                                                                                    | time, the output is NOT in Excel formatting.  Reports 10122 Add more columns to Rentworks Tour Revenue Report.  Reports 10125 Add the Service Order number ONLY to the Excel output of the Loaner Vehicle usage report.  Reports 10137 Rescheduling daily system tasks 'rounding' by minutes advance the re-scheduling time when the job takes longer than 59 seconds. This moves the run-time outside the originally scheduled time slot.  Reports 10177 Add the Purchase order (PO) field and the Sales Order (SO) field to the Open Loaner Contracts report to the Excel output.  Reports 10187 Fleet Status Report: Add the vehicle description only to the Excel output.  RezPro 9757 Fox e-mail reservation format has changed AGAIN.                                                                                                    |             |       |                                                                      |
| Reports 10122 Add more columns to Rentworks Tour Revenue Report.  Reports 10125 Add the Service Order number ONLY to the Excel output of the Loaner Vehicle usage report.  Reports 10137 Rescheduling daily system tasks 'rounding' by minutes advance the re-scheduling time when the job takes longer than 59 seconds. This                                                                                                    | Reports 10122 Add more columns to Rentworks Tour Revenue Report.  Reports 10125 Add the Service Order number ONLY to the Excel output of the Loaner Vehicle usage report.  Reports 10137 Rescheduling daily system tasks 'rounding' by minutes advance the re-scheduling time when the job takes longer than 59 seconds. This moves the run-time outside the originally scheduled time slot.  Reports 10177 Add the Purchase order (PO) field and the Sales Order (SO) field to the Open Loaner Contracts report to the Excel output.  Reports 10187 Fleet Status Report: Add the vehicle description only to the Excel output.  RezPro 9757 Fox e-mail reservation format has changed AGAIN.                                                                                                    | Reports     | 10101 | · · · · · · · · · · · · · · · · · · ·                                |
| Reports  10125  Add the Service Order number ONLY to the Excel output of the Loaner Vehicle usage report.  Reports  10137  Rescheduling daily system tasks 'rounding' by minutes advance the re-scheduling time when the job takes longer than 59 seconds. This                                                                                                    | Reports  10125 Add the Service Order number ONLY to the Excel output of the Loaner Vehicle usage report.  Reports  10137 Rescheduling daily system tasks 'rounding' by minutes advance the re-scheduling time when the job takes longer than 59 seconds. This moves the run-time outside the originally scheduled time slot.  Reports  10177 Add the Purchase order (PO) field and the Sales Order (SO) field to the Open Loaner Contracts report to the Excel output.  Reports  10187 Fleet Status Report: Add the vehicle description only to the Excel output.  RezPro  9757 Fox e-mail reservation format has changed AGAIN.                                                                                                    | D           | 40422 | •                                                                    |
| Loaner Vehicle usage report.  Reports 10137 Rescheduling daily system tasks 'rounding' by minutes advance the re-scheduling time when the job takes longer than 59 seconds. This                                                                                                    | Loaner Vehicle usage report.  Reports 10137 Rescheduling daily system tasks 'rounding' by minutes advance the re-scheduling time when the job takes longer than 59 seconds. This moves the run-time outside the originally scheduled time slot.  Reports 10177 Add the Purchase order (PO) field and the Sales Order (SO) field to the Open Loaner Contracts report to the Excel output.  Reports 10187 Fleet Status Report: Add the vehicle description only to the Excel output.  RezPro 9757 Fox e-mail reservation format has changed AGAIN.                                                                                                    | •           |       | ·                                                                    |
| Reports 10137 Rescheduling daily system tasks 'rounding' by minutes advance the re-scheduling time when the job takes longer than 59 seconds. This                                                                                                    | Reports  10137 Rescheduling daily system tasks 'rounding' by minutes advance the re-scheduling time when the job takes longer than 59 seconds. This moves the run-time outside the originally scheduled time slot.  Reports  10177 Add the Purchase order (PO) field and the Sales Order (SO) field to the Open Loaner Contracts report to the Excel output.  Reports  10187 Fleet Status Report: Add the vehicle description only to the Excel output.  RezPro  9757 Fox e-mail reservation format has changed AGAIN.                                                                                                    | Reports     | 10125 | •                                                                    |
| re-scheduling time when the job takes longer than 59 seconds. This                                                                                                    | re-scheduling time when the job takes longer than 59 seconds. This moves the run-time outside the originally scheduled time slot.  Reports 10177 Add the Purchase order (PO) field and the Sales Order (SO) field to the Open Loaner Contracts report to the Excel output.  Reports 10187 Fleet Status Report: Add the vehicle description only to the Excel output.  RezPro 9757 Fox e-mail reservation format has changed AGAIN.                                                                                                    | Danasuta    | 10127 | · · · · · · · · · · · · · · · · · · ·                                |
| · · · · · · · · · · · · · · · · · · ·                                                                                                    | moves the run-time outside the originally scheduled time slot.  Reports 10177 Add the Purchase order (PO) field and the Sales Order (SO) field to the Open Loaner Contracts report to the Excel output.  Reports 10187 Fleet Status Report: Add the vehicle description only to the Excel output.  RezPro 9757 Fox e-mail reservation format has changed AGAIN.                                                                                                    | Reports     | 10137 | · · · · · · · · · · · · · · · · · · ·                                |
| moves the run-time outside the originally scheduled time slot                                                                                                    | Reports  10177 Add the Purchase order (PO) field and the Sales Order (SO) field to the Open Loaner Contracts report to the Excel output.  Reports  10187 Fleet Status Report: Add the vehicle description only to the Excel output.  RezPro  9757 Fox e-mail reservation format has changed AGAIN.                                                                                                    |             |       | · · · · · · · · · · · · · · · · · · ·                                |
| · ·                                                                                                    | the Open Loaner Contracts report to the Excel output.  Reports 10187 Fleet Status Report: Add the vehicle description only to the Excel output.  RezPro 9757 Fox e-mail reservation format has changed AGAIN.                                                                                                    | Reports     | 10177 | , ,                                                                  |
|                                                                                                    | Reports 10187 Fleet Status Report: Add the vehicle description only to the Excel output.  RezPro 9757 Fox e-mail reservation format has changed AGAIN.                                                                                                    |             |       |                                                                      |
| ·                                                                                                    | output.  RezPro 9757 Fox e-mail reservation format has changed AGAIN.                                                                                                    | Reports     | 10187 | ·                                                                    |
|                                                                                                    |                                                                                                    |             |       | ·                                                                    |
| ·                                                                                                    | RezPro 9830 Always attempt to apply a drop fee if there is one defined for the                                                                                                    |             | 9757  |                                                                      |
| output.  RezPro 9757 Fox e-mail reservation format has changed AGAIN.                                                                                                    |                                                                                                    | RezPro      | 9830  | Always attempt to apply a drop fee if there is one defined for the   |
|                                                                                                    |                                                                                                    | RezPro      | 9757  |                                                                      |
| output.                                                                                                    |                                                                                                    | RezPro      | 9830  | Always attempt to apply a drop fee if there is one defined for the   |

## Version 4.1.E Release Letter

|        |       | renting/return locations.                                             |
|--------|-------|-----------------------------------------------------------------------|
| RezPro | 9960  | Add Europcar (euc1), XTime (xtm1) and Alamo (ala1) reservation links. |
| RezPro | 10050 | Alamo rezLink enhancements.                                           |
| RezPro | 10144 | Add prepaid deposits to Economy reservation link.                     |

(800) 304-5805 (973) 989-2423 Fax: (973) 989-8536